# CSS Partiel Cheat Sheet by [\[deleted\]](http://www.cheatography.com/deleted-77669/) via [cheatography.com/77669/cs/19058/](http://www.cheatography.com/deleted-77669/cheat-sheets/css-partiel)

### **CSS 12-4**

```
body {
   margin: 0;
   counter-reset: section, nav;
}
#menu, #contents {
   border: solid 1px #930;
   margin: 10px;
}
#menu {
   margin-bottom: 20px;
   background-color: #fa0;
}
#menu ul {
   display: list-item;
   list-style: none;
   padding-left: 0;
   margin: 5px;
}
#menu ul li {
   display: inline-block;
   margin-left: 5px;
   font-weight: bold;
}
#menu ul li:before {
   content: "\25A0";
    color: #930;
    display: inline-block;
}
#menu ul li a {
    text-decoration: none;
    color: #930;
}
#contents {
```
## **CSS 12-4 (cont)**

```
padding: 20px;
    position: relative;
}
.introduction {
   display: flex;
    align-items: flex-start;
}
.introduction h1 {
   background-color: #fa0;
   border: solid 1px #930;
    text-transform: uppercase;
    padding: 15px;
    margin: 0;
   min-width: 320px;
}
.introduction h1::after {
    content: " From Wikipedia,
the free encyclopedia";
    font-size: 0.35em;
    text-transform: none;
    display: block;
}
.introduction p {
   font-style: italic;
   font-size: 0.7em;
    margin: 0;
   margin-left: 25px;
    text-align: right;
}
.introduction + .section {
   border-bottom: solid 1px
#fa0;
}
.section h2 {
    text-decoration: underline;
```
#### Not published yet.

```
Last updated 10th March, 2019.
Page 1 of 4.
```
## **CSS 12-4 (cont)**

```
}
.section h2:before {
   counter-increment: section;
    content: counter(section) ".
^{\prime\prime} ;
}
.section p {
    text-align: justify;
}
#conclusion {
   background-color: #930;
   color: white;
    display: inline-block;
   position: absolute;
    right: 15px;
   bottom: -20px;
}
#conclusion p{
   margin: 1px;
}
#conclusion p:before {
   content: "(";
}
#conclusion p:after {
   content: ")";
}
@media (max-width: 1000px) {
   #menu, #contents {
       border: 0px;
        margin: 0;
    }
    #contents {
        padding: 0;
    }
```
Sponsored by **Readable.com** Measure your website readability! <https://readable.com>

## By **[deleted]** [cheatography.com/deleted-](http://www.cheatography.com/deleted-77669/)

77669/

# CSS Partiel Cheat Sheet by [\[deleted\]](http://www.cheatography.com/deleted-77669/) via [cheatography.com/77669/cs/19058/](http://www.cheatography.com/deleted-77669/cheat-sheets/css-partiel)

```
CSS 12-4 (cont)
```

```
#menu {
       margin-bottom: 0;
       background-color: #fff;
    }
    #menu ul {
       display: none;
       margin: 0;
    }
    #menu::before {
       content: "☰";
       color: white;
       background-color: #02b;
       display: block;
    }
    #menu:hover ul {
       display: block;
    }
    #menu ul li {
       background-color: #777;
       text-align: center;
       border-radius: 5px;
       display: block;
       margin: 0;
    }
    #menu ul li:before {
       content: "";
    }
    #menu ul li a {
       text-decoration: none;
       color: white;
       text-transform:
uppercase;
       font-weight: normal;
   }
```

```
CSS 12-4 (cont)
```

```
#menu ul li a::before {
        counter-increment: nav;
        content: counter(nav) "
- ";}
    .introduction {
        display: block;
   }
    .introduction h1 {
       background-color: #fff;
       border: 0;
        text-transform: none;
        padding: 0;
        min-width: 0;
    }
    .introduction h1::after {
        content: "";
        display: none;
   }
    .introduction p {
       font-style: normal;
       font-size: 1em;
        margin: 0;
        margin-left: 0;
        text-align: left;
    }
    .introduction + .section {
       border-bottom: solid 1px
black;
   }
    .section, .introduction {
        border-bottom: solid 1px
black;
       padding: 20px 0;
   }
    .introduction h1, .section
h2 {
```

```
CSS 12-4 (cont)
```

```
text-align: center;
        text-decoration: none;
    }
    .introduction h1:before,
.section h2:before {
        counter-increment:
section;
       content: counter(s-
ection) " - ";
   }
    .section p {
        text-align: left;
    }
    #conclusion {
        position: inherit;
        display: block;
        color: white;
       background-color: black;
        right: 0;
        bottom: 0;
    }
    #conclusion p {
        font-size: 0.8em;
        text-align: right;
    }
    #conclusion p:before {
        content: "";
    }
    #conclusion p:after {
       content: "";
    }
}
```
#### By **[deleted]**

[cheatography.com/deleted-](http://www.cheatography.com/deleted-77669/)77669/

Not published yet. Last updated 10th March, 2019. Page 2 of 4.

Sponsored by **Readable.com** Measure your website readability! <https://readable.com>

## CSS Partiel Cheat Sheet by [\[deleted\]](http://www.cheatography.com/deleted-77669/) via [cheatography.com/77669/cs/19058/](http://www.cheatography.com/deleted-77669/cheat-sheets/css-partiel)

#### **HTML 12-4**

<!DOCTYPE html>  $<$ h $+$ ml $>$ <head> <title>Web Applications</title> <meta http-equiv="content-type" content="text/html; charset=U‐ TF-8"> <link rel="StyleSheet" href="E‐ xercice-12-3.css" type="text/cs‐  $s$ "> </head> <body> <div id="menu">  $\langle 111 \rangle$ <li><a href="#introduction">In‐ troduction</a></li> <li><a href="#history">History‐  $\langle$ a> $\langle$ 1i> <li><a href="#interface">Inter‐  $face$   $\frac{1}{2}$  $\langle$ ul>  $\langle$ div> <div id="contents"> <div class="introduction"> <h1 id="introduction">Web application</h1> <p>A web application is an application that is accessed by users over a network such as the Internet or an intranet. The term may also mean a computer software application that is coded in a browser-supp‐ orted programming language and reliant on a common web browser to render the applic‐ ation executable.</p>  $\langle$ /div> <div class="section"> <h2 id="history">History</h2>

> By **[deleted]** [cheatography.com/deleted-](http://www.cheatography.com/deleted-77669/)77669/

#### **HTML 12-4 (cont)**

<p>In earlier computing models, e.g. in client-server, the load for the application was shared between code on the server and code installed on each client locally. In other words, an application had its own client program which served as its user interface and had to be separately installed on each user's personal computer.</p> <p>In contrast, web applications use web documents written in a standard format such as HTML and JavaScript, which are supported by a variety of web browsers. Web applic‐ ations can be considered as a specific variant of client-server software where the client software is downloaded to the client machine when visiting the relevant web page, using standard procedures such as HTTP. During the session, the web browser interprets and displays the pages, and acts as the universal client for any web application.</p>  $\langle$ div> <div class="section"> <h2 id="interface">Interface</‐  $h2>$ <p>Through Java, JavaScript and other technologies, applicati‐ on-specific methods such as drawing on the screen, playing audio, and access to the keyboard and mouse are all possible. Many services have

Not published yet. Last updated 10th March, 2019. Page 3 of 4.

### **HTML 12-4 (cont)**

worked to combine all of these into a more familiar interface that adopts the appearance of an operating system. General purpose techniques such as drag and drop are also supported by these technologies.  $\langle p \rangle$  $\langle$ div> <div class="conclusion" id="con‐ clusion"> <p>This page was last modified on 27 September 2012 at 19:59.  $\langle$ /p>  $\langle$ /div>  $\langle$ div> </body>  $$\langle/\rm{htm1}\rangle$$ 

#### **12-1 CSS**

```
/ Corps /
html {
    background-color: #ccc;
}
body {
    font-family: sans-serif;
    background-color: white;
    width: 85%;
    margin-left: auto;
    margin-right: auto;
    border-left: 1px solid
black;
   border-right: 1px solid
black;
    margin-top: 0;
   padding: 20px;
}
/ Menu /
#menu {
   display: none;
}
```
Sponsored by **Readable.com** Measure your website readability! <https://readable.com>

CSS Partiel Cheat Sheet by [\[deleted\]](http://www.cheatography.com/deleted-77669/) via [cheatography.com/77669/cs/19058/](http://www.cheatography.com/deleted-77669/cheat-sheets/css-partiel)

```
12-1 CSS (cont)
/ Titres /
h1,
h2 {
   color: #66f;
}
h1 {
   text-align: center;
   margin-top: 0;
}
h2 {
   font-style: italic;
}
/ Paragraphes /
.introduction p::first-letter,
.section p::first-letter
{
    font-size: 150%;
}
.introduction p,
.section p
{
    text-indent: 30px;
    text-align: justify;
}
/ Conclusion /
.conclusion {
   border-top: 1px solid #999;
   font-size: 80%;
   text-align: right;
}
```
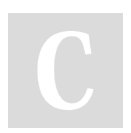

## By **[deleted]**

[cheatography.com/deleted-](http://www.cheatography.com/deleted-77669/)77669/

Not published yet. Last updated 10th March, 2019. Page 4 of 4.

Sponsored by **Readable.com** Measure your website readability! <https://readable.com>